## V1.0 / 20191120

# **EVC8024**

# **USB<>TTL/RS-232/485/422 高速四端口磁耦合隔离转换器**

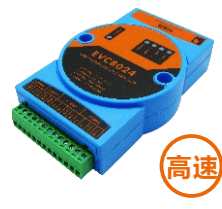

# **一、产品简介**

 EVC8024高速USB<>TTL、RS-232、RS-485/RS-422 隔离转换器(以下简称转换器),采用全电气隔离方案, 利用专有技术,实现了高速的USB<>TTL、RS-232、RS-485/RS-422的双向、独立数据交换。转换器由USB供电, 内置3000Vrms双隔离电源模块,使得供电输入、通信接口 之间完全隔离,为安全传输及接口性能提供硬件保证。

# **二、技术指标**

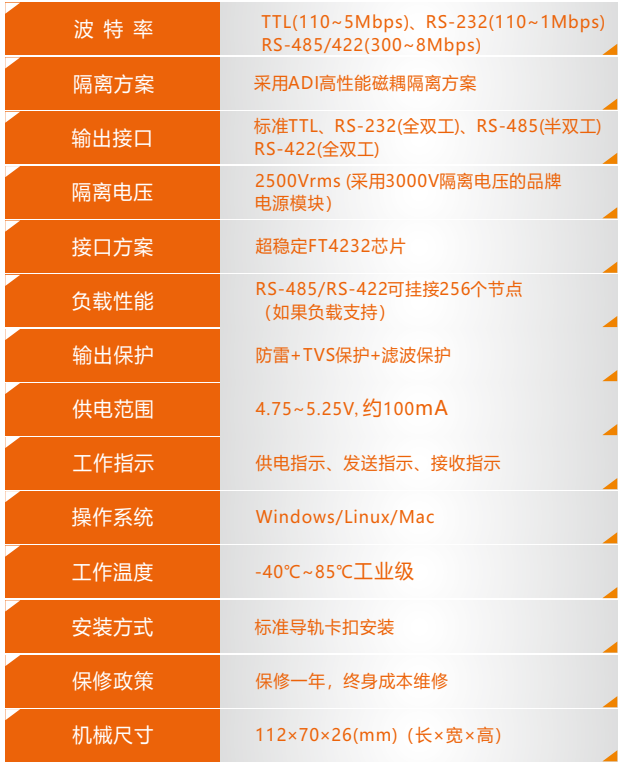

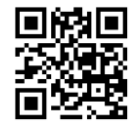

请关注银杏公司知识库, 以便获取最新应用说明、软件和固件升级。

#### **三、功能介绍**

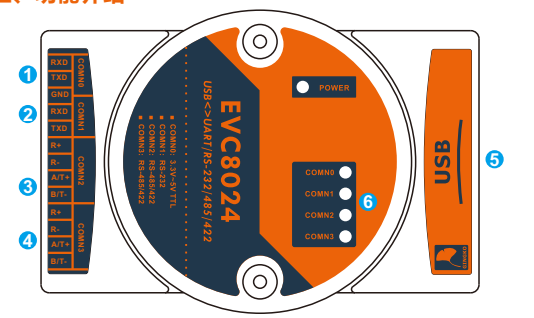

#### ① COMN0<>TTL接口:

② COMN1<>接口(三线模式): 此接口的连接方式为: RXD:UART端口接收端接外部UART发送端( TXD) TXD:UART端口发送端接外部UART接收端(RXD) GND:GND接GND,COMN0与COMN1共用GND

此接口的连接方式为: RXD:RS-232 端口接收端接外部RS-232发送端(TXD) TXD:RS-232 端口发送端接外部RS-232接收端(RXD) GND:GND接GND,COMN0与COMN1共用GND ③/④ COMN2/3<>RS-485/422复用接口: 当作为RS-485使用时, 连接方式为直连: T+/A:RS- 485A信号(差分正信号) , A接A T- /B:RS- 485B信号(差分负信号) ,B接B R- /R+悬空 当作为RS- 422使用时,连接方式为交叉相连: T+ : 422发送正信号, T+接R+ T- : 422发送负信号, T-接R-R- : 422接收负信号,R-接T-R+ : 422接收正信号,R+接T+ ⑤ USB接 口(USB\_B型 ) : 通过USB线缆连接到计算机,为设备供电及通信 LED状态指示: ⑥ Power:电源指示灯(红) EVC8024端口发送状态指示: COMNX (蓝色) (X指0-3) EVC8024端口接收状态指示:  $COMNX($  红色) (X指0-3)

# **四、驱动安装**

① 获取驱动

# 在产品自带的光盘里,按照产品型号查看相应文件夹, 找 到driver文 件 夹 , 选 择 相 应 系 统 的 驱 动 文 件 进 行 安 装 。 以Windows操作系统为例, 选取如图1所示的驱动文件, 讲解安装驱动的过程。

#### CDM21228\_Setup

#### 图1 驱动文件

## ② 安装设备驱动

 a.双击驱动文件,出现图2所示界面,点击"Extract",进行 下一步安装。

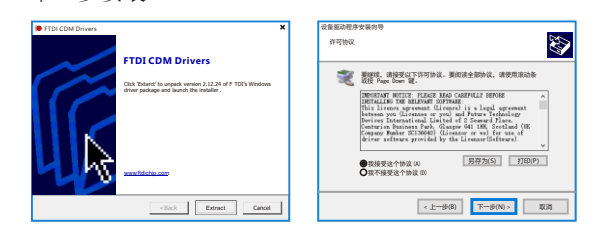

## 图2 FTDI CDM Drivers界面 图3 许可协议界面

③ 获取端口号 c.选择"我接受这个协议(A)",点击下一步,完成安装。 b. 在随后出现的界面中点击"下一步", 得到如图3所示界面。

安装完成后,连接设备,在计算机"设备管理器"里的

端口分类中,出现端口号如图4所示,即可直接使用。

**▼ 冊 端口(COM和LPT) E** USB Serial Port (COM5) **ELISB Serial Port (COM6)** USB Serial Port (COM7) **USB Serial Port (COM8)** 

图4 端口号

### **五、通信端口确定方法**

 COMN1、COMN2、COMN3、COMN4 分别代表TTL、 RS-232、RS-485/422、RS-485/422。如电脑读取到COM5、 COM6、COM7、COM8, 则COM5为TTL、COM6为RS-232、 COM7为RS-485/422、COM8为RS-485/422, 以此类推。

## **六、产品及附件清单**

①EVC8024接口转换器 ② 安装导轨 ③ 高质量USB线缆 ④ 驱动光盘

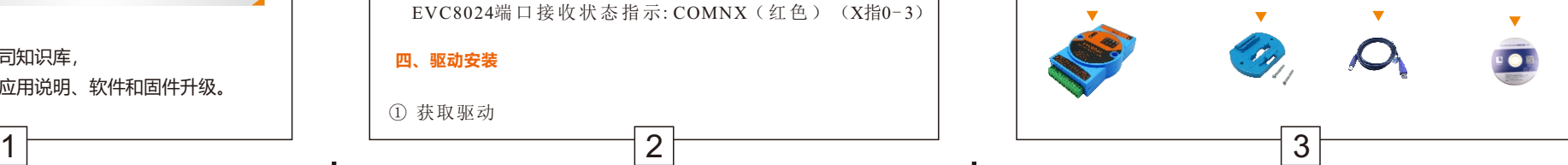